## 수강신청 확인 절차(학생)

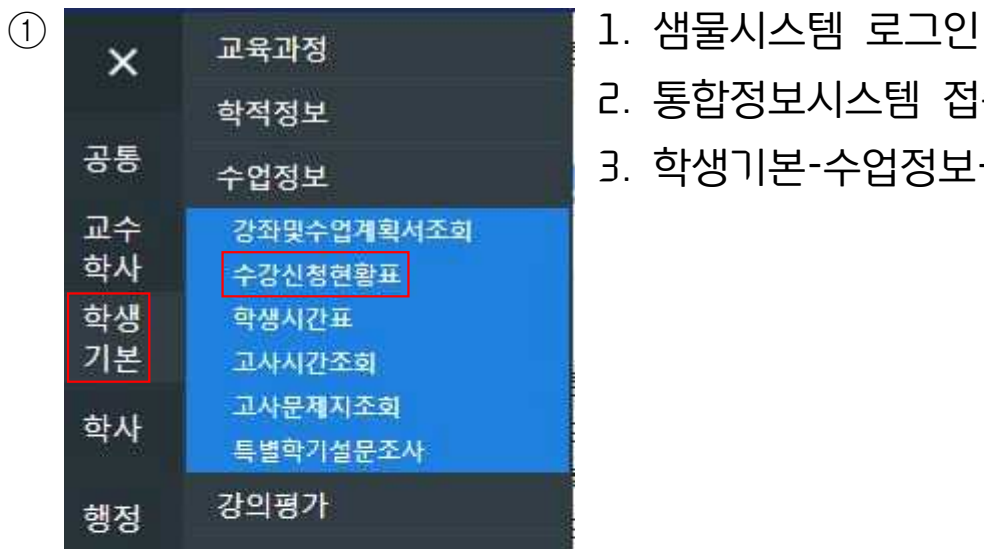

- 
- 학적정보 2. 통합정보시스템 접속
- 공통 <sub>수업정보</sub> 2. 학생기본-수업정보-수강신청현황표 클릭

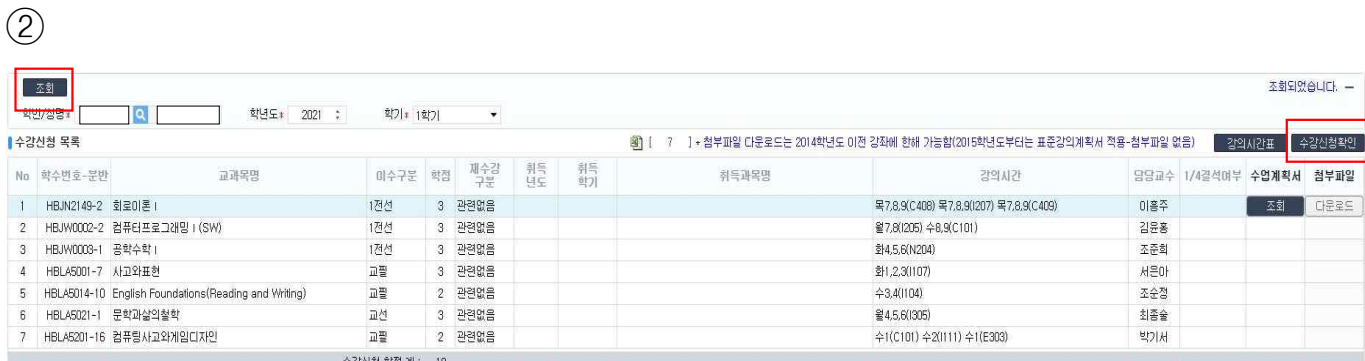

1. 조회 클릭

2. 본인이 수강신청한 교과목 최종 확인

3. 우측상단 수강신청확인 클릭